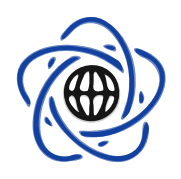

Wydział Matematyki i Nauk Informacyjnych Polite
hnika Warszawska

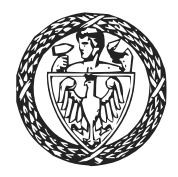

## STATYSTYKA MATEMATYCZNA <sup>z</sup> pakietem <sup>R</sup>

# III. Rozkłady prawdopodobieństwa i podstawy symulacji

Przemysªaw Grzegorzewski ka-Wesoe ja Bobean (1186) aan die S Marek G¡golewski

# <span id="page-0-0"></span>Spis treści

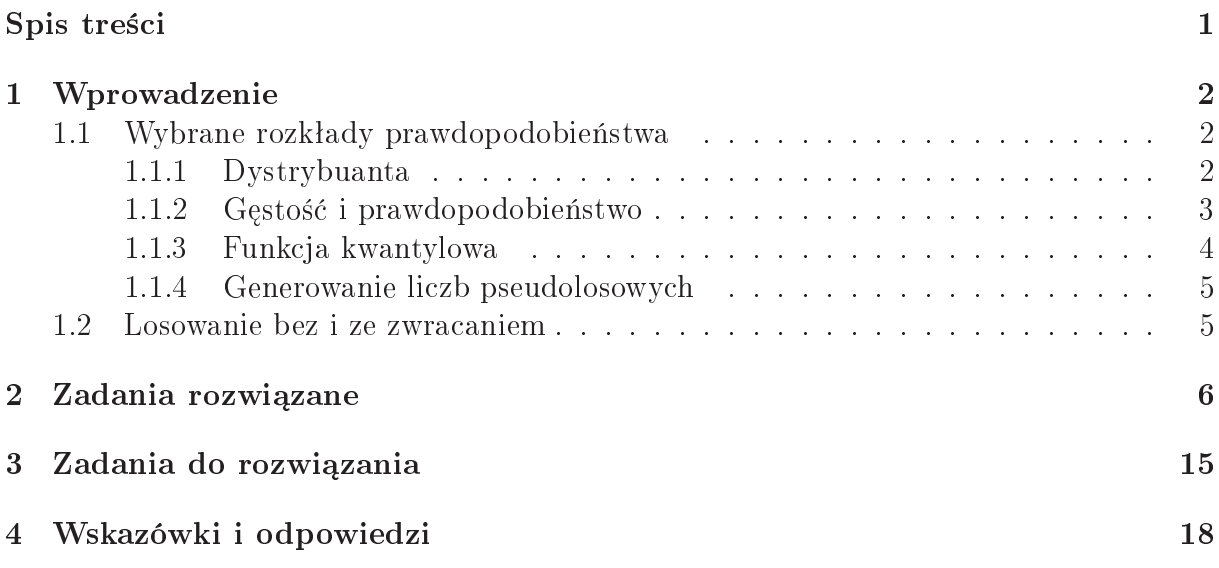

# <span id="page-1-0"></span><sup>1</sup> Wprowadzenie

#### <span id="page-1-1"></span>Wybrane rozkłady prawdopodobieństwa  $1.1$

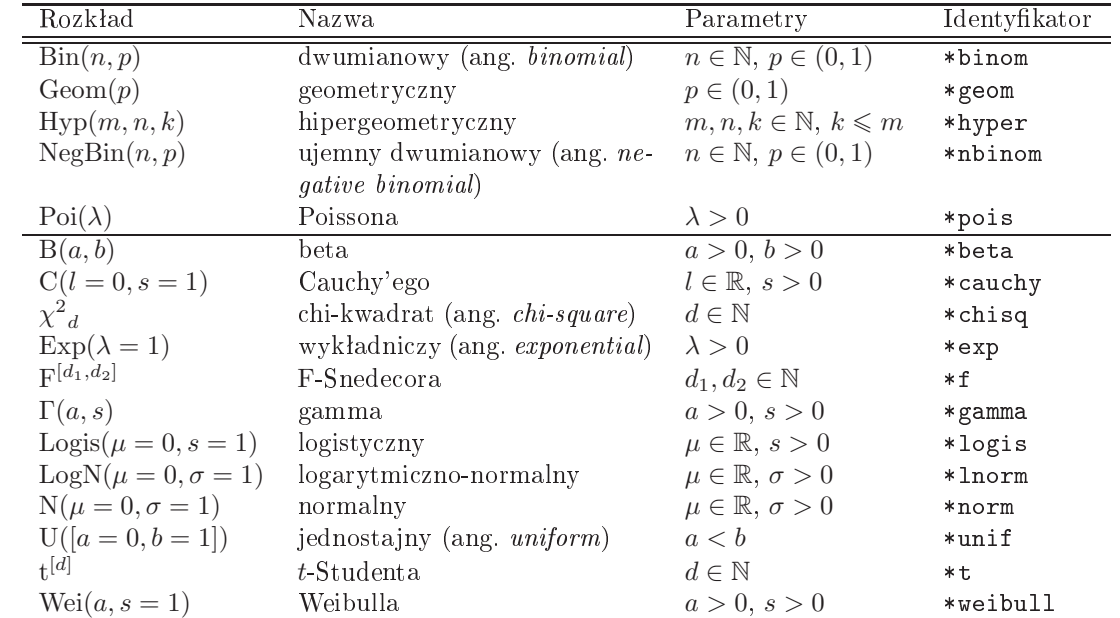

W programie <sup>R</sup> dostpne s¡ funk
je zwi¡zane <sup>z</sup> podstawowymi rozkªadami prawdopodobie«stwa, tj.

ji jest ujednoli jest ujednoli vykovi u stanovnikom konzulstva odpowiednictvo v konzulstva odpowiednictvo v ko st¡pi¢ znak \* przed identykatorem rozkªadu odpowiedni¡ liter¡, wg wzoru:

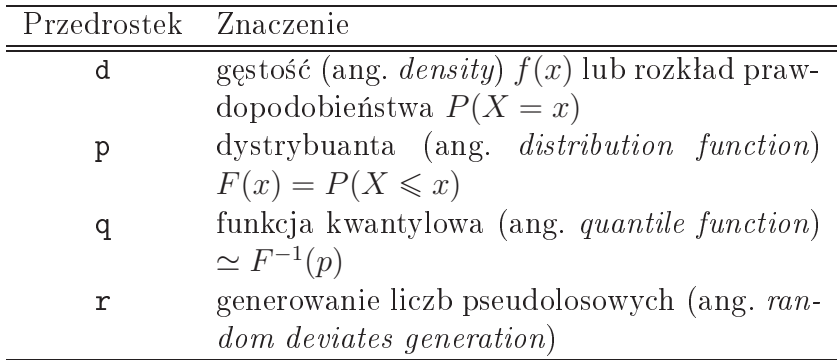

 $-$ 

Zwró¢my uwag, »e <sup>w</sup> przypadku kilku rozkªadów niektóre parametry posiadaj¡, dla i domytla i domytla został domyczne przedstawione w kolumnie w kolumnie w kolumnie w kolumnie w kolumnie

### <span id="page-1-2"></span>1.1.1 Dystrybuanta

Je±li dla wybranego rozkªadu prawdopodobie«stwa h
emy obli
zy¢ warto±¢ dystrybuanty w danym punkcie x, to wystarczy przed identyfikatorem rozkładu postawić przedrostek p, np.

> pnorm(0) # warto±¢ dystrybuanty rozkªadu standardowego normalnego <sup>w</sup> punk
ie <sup>0</sup>

 $[1] 0.5$ 

Zgodnie <sup>z</sup> R-ow¡ zasad¡ dziaªania na wektora
h, pierwszym argumentem tej funk
ji mo»e by¢ te» wektor li
zb, dla który
h h
emy obli
zy¢ warto±¢ dystrybuanty:

```
> pnorm(
(1,2,3)) # a teraz warto±¢ dystrybuanty w punkta
h 1,2 oraz 3
```
 $[1]$  0.8413447 0.9772499 0.9986501

Pozostaªe argumenty tej funk
ji okre±laj¡ parametry rozkªadu, dla którego h
emy znale¹¢ wartos dystrybus and  $\alpha$  dystrybus  $\alpha$ 

> pnorm(0, 2, 1) # warto±¢ dystrybuanty rozkªadu N(2,1) <sup>w</sup> punk
ie <sup>0</sup>

 $[1] 0.02275013$ 

Jeśli, zamiast wartości dystrybuanty w danym punkcie x, chcemy wyznaczyć wartość funkcji przeżycia w punkcie  $x$  (czyli wartość  $G(x) = 1 - F(x) = P(X > x)$ ), to podajemy do datkowy argument: lower.tails argument: F, np.

```
> pnorm(0, lower.tail=F) # warto±¢ funk
ji prze»y
ia rozkªadu N(0,1) w punk
ie 0
```
 $[1] 0.5$ 

ver, piszyt it moglien moglienny obligation process to

```
> 1-pnorm(0)
```
 $[1] 0.5$ 

#### <span id="page-2-0"></span>1.1.2 Gestość i prawdopodobieństwo

Przedrostek <sup>d</sup> przed identykatorem rozkªadu prawdopodobie«stwa okre±la funk
j li
z¡
¡ i (w prawdopodobie i prawdopodobie absolutnie i; kwa prawdopodobiego podobie prawdopodobie w prawdopodobie stw (w przypadku rozkładów dyskretnych) w danym punkcie x (lub w punktach zadanych przez elementy wektora wej±
iowego), np.

> dexp(0) # warto±¢ f(0), gdzie <sup>f</sup> jest gsto±
i¡ rozkªadu Exp(1)

 $[11 1$ 

> dexp(
(0,0.5,1), 0.5) # warto±
i f(0), f(0.5), f(1) dla rozkªadu Exp(0.5)

[1℄ 0.5000000 0.3894004 0.3032653

```
> pr <- dbinom(0:8, 8, 0.25); # warto±
i Pr(X=i) dla X~Bin(8, 1/4), i=0,1,...,8
> round(pr, 3); # wy±wietl zaokr¡glone do 3 miejs
 po prze
inku
```
[1℄ 0.100 0.267 0.311 0.208 0.087 0.023 0.004 0.000 0.000

#### <span id="page-3-0"></span>1.1.3 Funk
ja kwantylowa

Warto±
i teorety
zny
h kwantyli wyzna
zamy, pisz¡ przed nazw¡ rozkªadu przedrostek g, przy czym pierwszym argumentem tej funkcji jest rząd kwantyla, np.

```
> qt(0.95, 5) # kwantyl rzdu 0.95 rozkªadu t o 5 stopnia
h swobody
[1] 2.015048
[1℄ 2.015048
- qolitici, clearitheri, chemic stopnie school
[1] 6.313752 2.015048 1.812461 1.753050
> qt(0.95, Inf) # to jest rozkªad normalny standardowy
[1] 1.644854
. . . . . . . . .
> qnorm(0.95)
[11 1.644854]> qt(0.95, 1) # rozkªad Cau
hy'ego standardowy
[1] 6.313752
. . . . . . . . . .
> q
au
hy(0.95)
[11 6.313752]> qt(
(0.95, 0.975, 0.99, 0.995), 5) # ró»ne rzdy kwantyla
[1] 2.015048 2.570582 3.364930 4.032143
[1℄ 2.015048 2.570582 3.364930 4.032143
- q.\.\.\.\, .\.\, .\.\, .\.\, .\.\.\, .\_\.\.\.\.\, . . .. .
[1] 6.313752 2.570582 2.763769 2.946713
```
W przypadku rozkªadów dyskretny
h funk
ja kwantylowa zmiennej *X* <sup>w</sup> punk
ie *q* zwraca najmniejszą wartość  $x \in \mathrm{supp}(X),$  dla której  $P(X \leqslant x) \geqslant q,$  gdzie  $\mathrm{supp}(X)$ ozna
za no±nik rozkªadu zmiennej *X* .

> pbinom(0:5, 5, 0.5) # dla porównania [1] 0.03125 0.18750 0.50000 0.81250 0.96875 1.00000

- <del>qoince ( )</del> ( ) ( ) = ) = ) = ( ) + ( ) + ( ) + ( ) + ( ) + ( ) + ( ) + ( ) + ( ) + ( ) + ( ) + ( ) + ( ) + ( ) + ( ) + ( ) + ( ) + ( ) + ( ) + ( ) + ( ) + ( ) + ( ) + ( ) + ( ) + ( ) + ( ) + ( ) + ( ) + ( ) + ( ) + ( )

 $[1]$  2 2 3

#### <span id="page-4-0"></span>1.1.4 Generowanie li
zb pseudolosowy
h

Generowanie liczb pseudolosowych <sup>–</sup> z danego rozkładu prawdopodobieństwa uruchamiamy, piszym pierwszym argumentem pierwszym i przed nazwą przedrostek r, przedrostek r, przedrostek r, parawantem te i, które zba wygenerowat, np. zba wygenerowat, np. zba wygenerowat, np. zba wygenerowat, np. zba wygenerowat, n

```
> runif(5) # wygenerowanie 5 obserwa
ji z rozkªadu jednostajnego na [0,1℄
[1] 0.3364676 0.2858941 0.8558148 0.3210381 0.7831911
> runif(10,0,5) # wygenerowanie realiza
ji 5-elementowej próby z rozkªadu U([0,5℄)
 [1℄ 1.3949899 1.6287845 4.7443366 0.3689878 3.5892525 2.8202595 2.8934075
 [8℄ 1.8794554 4.0163759 1.9004927
> rpois(20, 4) # wygenerowanie 20 obserwa
ji z rozkªadu Poi(4)
[1] 6 2 4 1 6 3 1 4 5 4 4 3 5 6 3 5 8 4 5 6
```
#### <span id="page-4-1"></span>Losowanie bez i ze zwracaniem  $1.2$

Do generowania próbek będących wynikiem *n*-krotnego losowania elementów danego zbioru *S* można użyć funkcji sample() (*S* jest pierwszym argumentem tej funkcji,  $n - \text{drugim}$ ). Domy±lnie otrzymujemy wynik losowania bez zwra
ania. Gdy h
emy losowa¢ ze zwra
aniem, to jako kolejny argument funk
ji sample() piszemy repla
e=TRUE.

Na przykład wynik  $n=15$  rzutów monetą można otrzymać następująco:

```
> sample (
("O","R"), 15, repla
e=TRUE);
```
[1℄ "R" "R" "R" "R" "R" "R" "R" "O" "O" "O" "R" "O" "R" "O" "R"

Parametr  $n$  można także pominąć — poniższy kod wygeneruje nam losową permutację zbioru *{*1*,* 2*, . . . ,* 10*}*.

```
> sample(1:10); # losowanie bez zwra
ania 10 elementów z 10-elementowego zbioru
[1] 9 5 8 4 7 1 6 10 2 3
```
<span id="page-4-2"></span><sup>-</sup>Czyli będących rezultatem wykonania pewnego ciągu scisle deterministycznych operacji arytmetyczny rozkazy przypominający na jednocznego przypominające do oraz na odwodzenie przypominające spedanego rozka h spe≅niania statysty si po literia, który si po literia, który si po literia, który si po literia, który si p znego, powstał itp.). Do znego pomieru pomieru moneta za powstawa pomieru moneta powstał pomijate pominiał po bdziemy przedrostek pseudo <sup>i</sup> mówi¢ po prostu <sup>o</sup> li
zba
h losowy
h.

## <span id="page-5-0"></span>2 Zadania rozwiązane

**Zadanie 3.1.** Utwórz wykresy gestości, dystrybuanty i funkcji przeżycia dla zmiennych losowy
h <sup>z</sup> rozkªadów normalny
h <sup>o</sup> parametra
h N(0*,* 1), N(1*,* 1), N(2*,* 1).

### Rozwiązanie.

Do rysowania wykresów u»yjemy funk
ji urve(f(x), from=x1, to=x2). Próbkuje ona w wielu punktach x z przedziału [x1, x2] wartości funkcji<sup>2</sup> f i przedstawia je na rysunku (podobnie jak funk
ja plot(..., type="l")).

Gsto±
i rozkªadów normalny
h <sup>o</sup> ró»ny
h parametra
h poªo»enia:

```
\mathbf{u} = \mathbf{v} + \mathbf{v} + \mathbf{v}> 
urve(dnorm(x, 1, 1), 
ol=2, add=T) # dodanie kolejnej krzywej
> 
urve(dnorm(x, 2, 1), 
ol=4, add=T) # i jesz
ze jednej
> legend("topleft", 
("N(0,1)", "N(1,1)", "N(2,1)"), 
ol=
(1,2,4), lty=1);
```
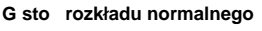

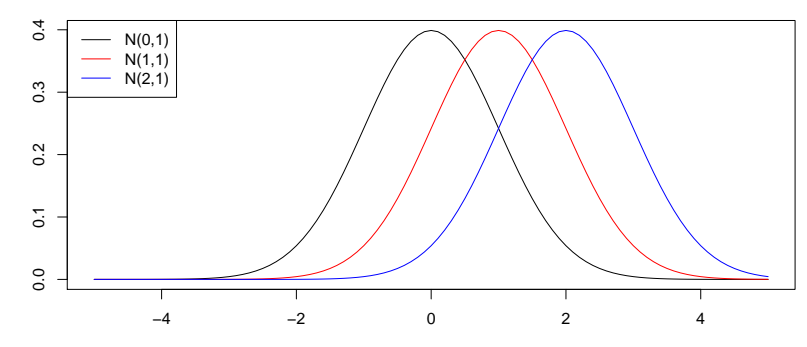

w podobny sposób month most most wykresy wykresy wykresy wykresy normalny sporze w month rozkadów normalny spo o równy a równy a równy a równy a równy a równy a równy a roku 1999 na roku 1999 na roku 1999 na roku 1999 na r

```
> 
urve(pnorm(x), from=-5, to=5, 
ol=1, main="Dystrybuanta rozkªadu normalnego")
> 
urve(pnorm(x, 1, 1), 
ol=2, add=T)
```

```
> legend("topleft", 
("N(0,1)", "N(1,1)", "N(2,1)"), 
ol=
(1,2,4), lty=1);
```
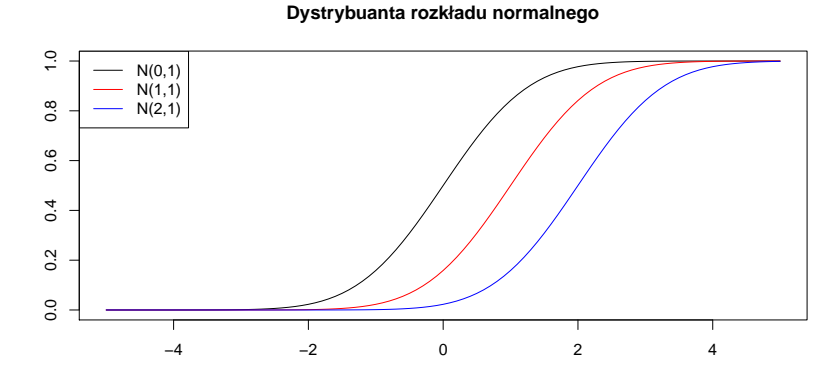

Wykresy funk
ji prze»y
ia rozkªadów normalny
h <sup>o</sup> ró»ny
h parametra
h poªo»enia:

<span id="page-5-1"></span>-badz wyrazenia, w którym pojawia się x.

> urve(pnorm(x, 2, 1), ol=4, add=T)

```
> 
urve(pnorm(x, lower.tail=F), from=-5, to=5, 
ol=1,
     main="Funk
ja prze»y
ia rozkªadu normalnego")
> 
urve(pnorm(x, 1, 1, lower.tail=F), 
ol=2, add=T)
> 
urve(pnorm(x, 2, 1, lower.tail=F), 
ol=4, add=T)
> legend("topright", 
("N(0,1)", "N(1,1)", "N(2,1)"), 
ol=
(1,2,4), lty=1);
```
**Funkcja przeżycia rozkładu normalnego**

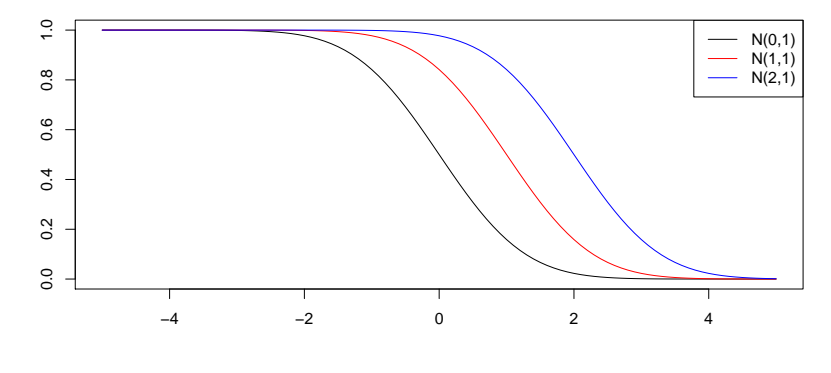

⊡

**Zadanie 3.2.** Sprawdź tzw. regułę 3-sigmową dla rozkładu normalnego. Utwórz graficzną ilustra
j tej reguªy.

#### Rozwiązanie.

Reguła trzech sigm dla  $X \sim N(\mu, \sigma)$ :

$$
P\left(\mu - 3\sigma \leqslant X \leqslant \mu + 3\sigma\right) \simeq 0,99730. \tag{1}
$$

Intuicyjnie, głosi ona, że prawie cała masa prawdopodobieństwa zmiennej losowej *X* zawiera się w przedziale  $[\mu - 3\sigma, \mu + 3\sigma]$ .

Obliczmy to prawdopodobieństwo (czyli np.  $P(X \in [-3,3])$ , gdzie  $X \sim N(0,1)$ ) za pomo
¡ R-a:

```
> pnorm(3)-pnorm(-3)
```

```
[1] 0.9973002
```
Reguła 3-sigmowa dla rozkładu N $(\mu, \sigma)$  może być przykładowo zilustrowana (np. w podr y coranan a corana manara prawdopodobie (prawdopodobie v prawdopodobie v prawdopodobie) w prawdopodobie (pr

- i. Narysum funkcija je kontrologija i kontrologija i kontrologija i kontrologija i kontrologija i kontrologija
- 2. Pokolorujemy odpowiedni fragment pola pod krzyw¡ (za pomo
¡ funk
ji polygon(), sªu»¡
ej do rysowania wielok¡tów).
- 3. Umie±
imy odpowiednie etykietki tekstowe (funk
je arrows(), text()).

Dokonywa¢ bdziemy obli
ze« dla rozkªadu standaryzowanego. Za
h
amy Czytelnika do samodzielnego przestudiowania stron systemu pomo
y doty
z¡
y
h u»ywany
h funk
ji gra
zny
h.

```
x \leftarrow \text{seq}(-5, 5, \text{ by}=0.01) # wektor argumentów, dla których obliczymy wartości
                                 # gęstości rozkładu N(0,1)
y \leftarrow \text{dnorm}(x)plot(x, y, type="1", main="Reguła 3-sigmowa", xlab=NA, vlab=NA, axes=F,y\lim = c(-\max(y) * 0.2, \max(y))) # wykres gęstości (p. 1.)
```
Deniujemy wspóªrzdne punktów, które bd¡ wierz
hoªkami wielok¡ta, który nastpnie we have a series of  $\mathbb{R}^n$  . The series of  $\mathbb{R}^n$  (p. 2.):

```
wx \leftarrow c(-3, x[x) = -3 & x \leftarrow -3, 3;wy \leftarrow c(0, y[x)=-3 & x \leftarrow 3], 0;polygon(wx, wy, col="yellow");
```
Dodajemy oznaczenie punktu  $x=\mu,$  rysujemy podpisaną strzałkę wskazującą interesujący nas przedziaª na osi poziomej <sup>i</sup> doda jemy informa
j <sup>o</sup> warto±
i pola pod fragmentem krzywej (p. 3.):

```
points(0, 0, p
h=3) # Ozna
zenie punktu x=mi
text(0, 0, expression(paste(mu)), pos=1)
# Generujemy strzałkę dla przedziału:
arrows (-3, -max(y)*0.1, 3, -max(y)*0.1, angle=60, length=0.1, code=3, lwd=2)text(0, -max(y)*0.15, # Etykietka pod strzałkąexpression(paste(mu, "+/- 3'', sigma))) # expression() generuje litery greckie
text(0, max(y)*0.3, pass(cound(100*(pnorm(3)-pnorm(-3)), 2), "%", sep=""))
```
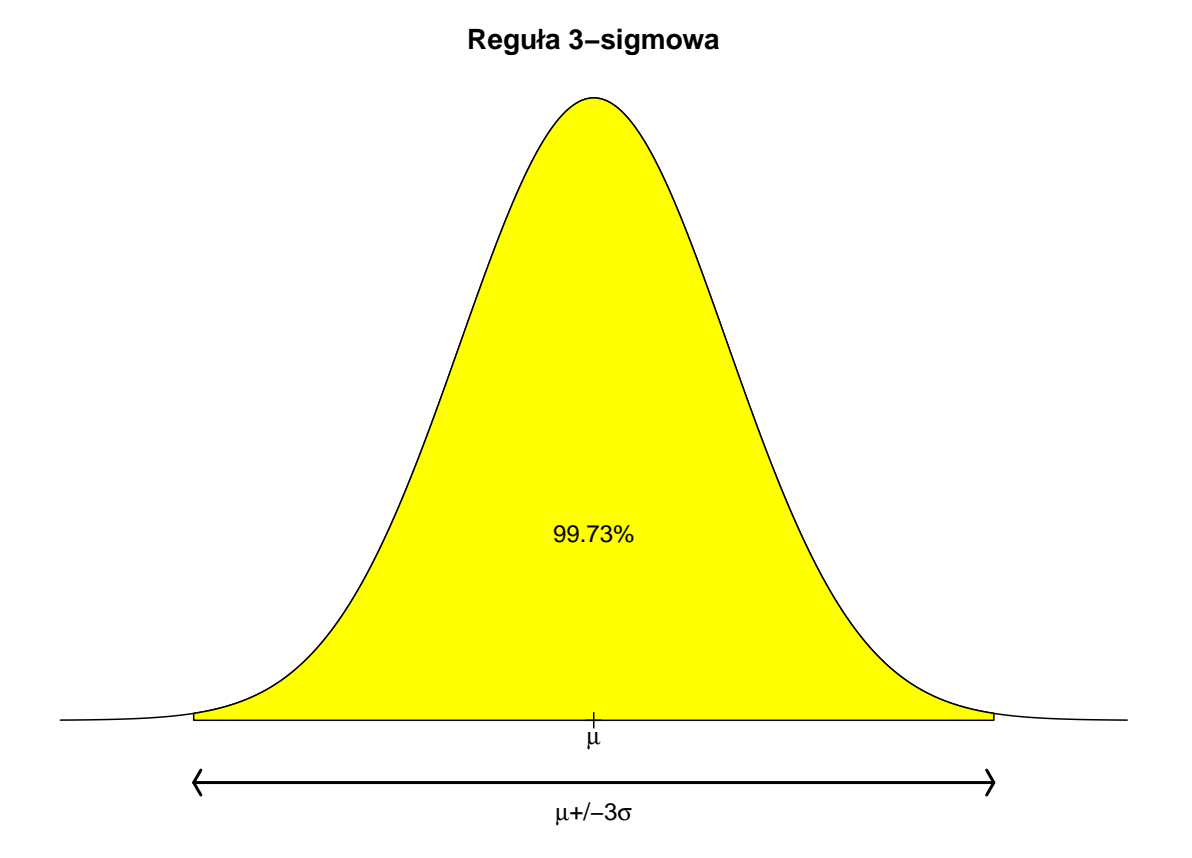

**Zadanie 3.3.** Wzrost pewnej grupy osób opisany jest rozkładem normalnym o wartości o ceciwanej pie cente contra primento cintente con primento de la centr

- a) Jakier jest prawdopodobie «stwo, »e losowo wybranie wybranie wybranie wybrana osoba ma nie wie wybrana ma n wzrostu?
- b) Jaka jest frak
ja osób maj¡
y
h wzrost pomidzy <sup>167</sup> <sup>i</sup> <sup>180</sup> m?
- ej versie jest prawdopodobie«stwo, »e losowo wybrania wybrania osoba ma wybraj siem sie wie wzrostu?
- d) Wyzna
z warto±¢ wzrostu, której nie przekra
za 60% badanej popula
ji osób.

#### Rozwiązanie.

> pnorm(179, 173, 6);

Załóżmy, że mamy do czynienia ze zmienną losową *X* ∼ N(173,6), opisującą wzrost losowo napotkanej osoby <sup>z</sup> danej grupy. <sup>W</sup> pierwszym przypadku obli
zamy *P* (*X ¬* 179):

```
[1℄ 0.8413447
Dalej obliczamy P\left(167 < X \leqslant 180\right):
> pnorm(180, 173, 6)-pnorm(167, 173, 6);
[1] 0.7196722Trze
ie pytanie doty
zy P (X > 181):
> 1-pnorm(181, 173, 6); # lub równowa»nie:
[1] 0.09121122
```

```
> pnorm(181, 173, 6, lower.tail=F);
```

```
[1] 0.09121122
```
W ostatnim zagadnieniu szukamy kwantyla *q*0*.*<sup>6</sup> rozkªadu N (173*,* 6):

```
> qnorm(0.6,173,6)
```
 $[1]$  174.5201

⊡

**Zadanie 3.4.** Utwórz tablice wartości dystrybuanty rozkładu standardowego normalnego.

#### Rozwiązanie.

Stworzymy tablicę z wartościami dystrybuanty  $\Phi(x)$  rozkładu N  $(0,1)$  dla  $x \in \{0,0,2,\ldots,$ 3*,*8*}*.

- <del>- - - - - - - - - - - - - - - - - -</del>  $\sim$  y  $\sim$  proposed  $\sim$   $\sim$  y  $\sim$ > length(x)

#### $[1] 20$

nastypnie przekonwertujemy wektor y na matematiku to zrobity w nastpujących w nastpujących w nastpujących w na

```
> dim(v) = c(5, 4)> y[0,1] [0,2] [0,3] [0,4][1,] 0.5000000 0.8413447 0.9772499 0.9986501
[2,] 0.5792597 0.8849303 0.9860966 0.9993129
[3,] 0.6554217 0.9192433 0.9918025 0.9996631
[4,] 0.7257469 0.9452007 0.9953388 0.9998409
[5,] 0.7881446 0.9640697 0.9974449 0.9999277
```
Zauważmy, że w naszej tablicy w pierwszym wierszu mamy wartości  $\Phi \left( x \right)$  dla  $x$   $\in$  $\{0, 0, 2, 0, 4, 0, 6, 0, 8\}$ , w drugim — dla  $x \in \{1, 1, 2, 1, 4, 1, 8\}$  itd. Jesti chcemy mieć tablice do zytania wierszami mo»emy zrobi¢ np. tak:

> matrix(y, 4, 5, byrow=T)

[,2t ],3t ],3t ],3t [,3t] [,3t] [,3t] [,3t] [,3t] [,3t] [,3t] [,3t] [,3t] [,3t] [,3t] [,3t] [,3t] [,3t] [,3t] [,3t] [,3t] [,3t] [,3t] [,3t] [,3t] [,3t] [,3t] [,3t] [,3t] [,3t] [,3t] [,3t] [,3t] [,3t] [,3t] [,3t] [,3t] [,3t [1,] 0.5000000 0.5792597 0.6554217 0.7257469 0.7881446 [2,] 0.8413447 0.8849303 0.9192433 0.9452007 0.9640697 [3,] 0.9772499 0.9860966 0.9918025 0.9953388 0.9974449 [4,] 0.9986501 0.9993129 0.9996631 0.9998409 0.9999277

Dodatkowo, dobrze bdzie nada¢ nazwy posz
zególnym wierszom <sup>i</sup> kolumnom naszej tabli
y:

```
> matrix(y, 4, 5, byrow=T, dimnames=list(c(0,1,2,3),c(0.0,0.2,0.4,0.6,0.8)));
          \Omega0.20.80.60 0.5000000 0.5792597 0.6554217 0.7257469 0.7881446
1 0.8413447 0.8849303 0.9192433 0.9452007 0.9640697
2 0.9772499 0.9860966 0.9918025 0.9953388 0.9974449
3 0.9986501 0.9993129 0.9996631 0.9998409 0.9999277
```
⊡

**Zadanie 3.5.** Wygeneruj *n*-elementową ( $n = 100$ ) próbę losową z rozkładu normalnego standardowego. Utwórz histogram oraz estymator j¡drowy dla tej próby. Naªó» na uzyskany obraz wykres gsto±
i teorety
znej rozkªadu normalnego.

#### Rozwiązanie.

Rozwi¡zanie tego zadania jest bardzo proste:

```
> n \le -100;
> x < -rnorm(n); # próba losowa z rozkładu N(0,1)> hist(x, prob=T)
> lines (density (x), col="blue")
> curve(dnorm(x), from=-3, to=3, col="red", add=T)
```
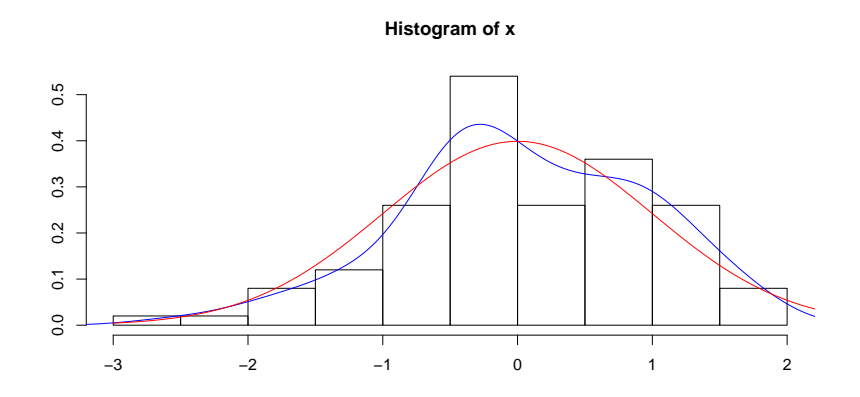

O
zywi±
ie, kolejna wygenerowana próba bdzie (z prawdopodobie«stwem 1) skªadaªa si <sup>z</sup> inny
h obserwa
ji. Warto wi przyjrze¢ si wykresom dla kilku realiza
ji tego ekspowy szy kod kilkakrotnie. Wywowe powywanie powywanie powszy kod kilkakrotnie powywanie powszy kod kilkakrotni

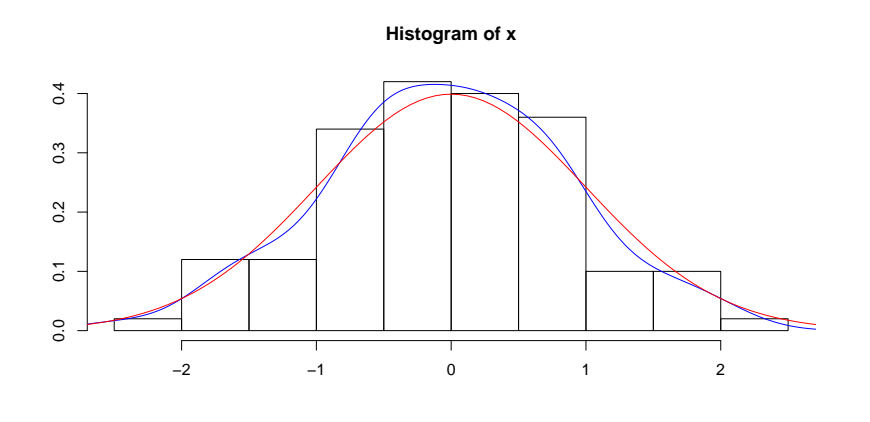

⊡

Zadanie 3.6. Sporządź wykres funkcji masy prawdopodobieństwa rozkładów dwumianowy
h: Bin(10*,* 0*,*5)*,*Bin(10*,* 0*,*25)*,*Bin(50*,* 0*,*25).

### Rozwiązanie.

Obliczamy najpierw  $P(X = k)$  dla  $k = 0, 1, \ldots, 10$  dla  $X \sim Bin(10, 0, 5)$ :

> <sup>x</sup> <- dbinom(0:10, 10, 0.5)

Podobnie zynimy dla pozostaªy
h rozkªadów:

- y - <del>de de de la</del> poste de la poste de la poste de la poste de la poste de la poste de la poste de la poste de<br>Desde la poste de la poste de la poste de la poste de la poste de la poste de la poste de la poste de la post <u> z mondatum (0:00, 00, 00, 00, 00</u>

Rysujemy funk
je masy prawdopodobie«stwa ty
h rozkªadów jako wykresy sªupkowe.

```
> barplot(x, names.arg=0:10)
> barplot(y, names.arg=0:10)
> barplot(z, names.arg=0:50)
```
Sporz¡dzenie wynikowy
h wykresów <sup>i</sup> wy
i¡gni
ie wniosków pozostawiamy Czytelnikowi. ⊡

**Zadanie 3.7.** Korzystając z generatora liczb losowych o rozkładzie jednostajnym na przedziale  $[0, 1]$ , wygeneruj próbkę losową z rozkładu Pareto z parametrem  $a = 2$ .

#### Rozwiązanie.

Korzystamy tu z następującego faktu. Niech  $F$  oznacza dystrybuantę zmiennej losowej  $\,$  Metoda *X*. Definiujemy funkcję kwantylową *F*<sup>−1</sup> (lub uogólnioną funkcję odwrotną): s sodwracania

$$
F^{-1}(x) = \inf \{ t : F(t) \geq x \}. \tag{2}
$$

Wtedy zmienna losowa *X* ma taki sam rozkład jak  $F^{-1}(U)$ , gdzie  $U$  jest zmienną losową o rozkładzie jednostajnym U([0,1]). Jeśli *F* jest dystrybuantą ciągłą, to *F* (*X*) ma taki sam rozkład jak  $U$ . Zauważmy przy tym, że gdy  $F$  jest ciągła i rosnąca, to  $F^{-1}$  jest funkcją odwrotną do  $F$  w zwykłym sensie.

Powy»szy sposób konstruowania generatorów li
zb losowy
h <sup>z</sup> zadanego rozkªadu na podstawie generatora dla rozkładu U $([0,1])$  nazywamy *metodą odwracania dystrybuanty.* 

Zmienna losowa *X* o rozkładzie Pareto z parametrem *a* ma rozkład o gęstości:

$$
f(x) = \frac{a}{x^{a+1}},\tag{3}
$$

dla *x >* 1. Dystrybuanta ma posta¢:

$$
F(x) = (1 - 1/x^{a}),
$$
\n(4)

st¡d

$$
F^{-1}(x) = (1-x)^{-1/a},\tag{5}
$$

czyli zmienna losowa  $F^{-1}\left(U\right) = \left(1-U\right)^{-1/a}$  dla  $a = 2$ , gdzie  $U \sim U\left([0,1]\right)$ , będzie miała interesujący nas rozkład Pareto o dystrybuancie *F*.

Próbk losow¡ generujemy zatem <sup>w</sup> sposób nastpuj¡
y:

```
> n <- 1000;
> u \lt- runif(n);
> x <- u^(-0.5); # rozkªad 1-u jest taki sam jak rozkªad u
```
Narysujmy teraz histogram dla naszej próbki, wykres estymatora j¡drowego gsto±
i oraz gsto±
i teorety
znej:

```
> hist(x, prob=T, main=NA, ylim=
(0.0, 1.2), breaks=100);
> lines(density(x), 
ol="blue");
> 
urve(2/x^3, add=T, 
ol="red", from=1);
```
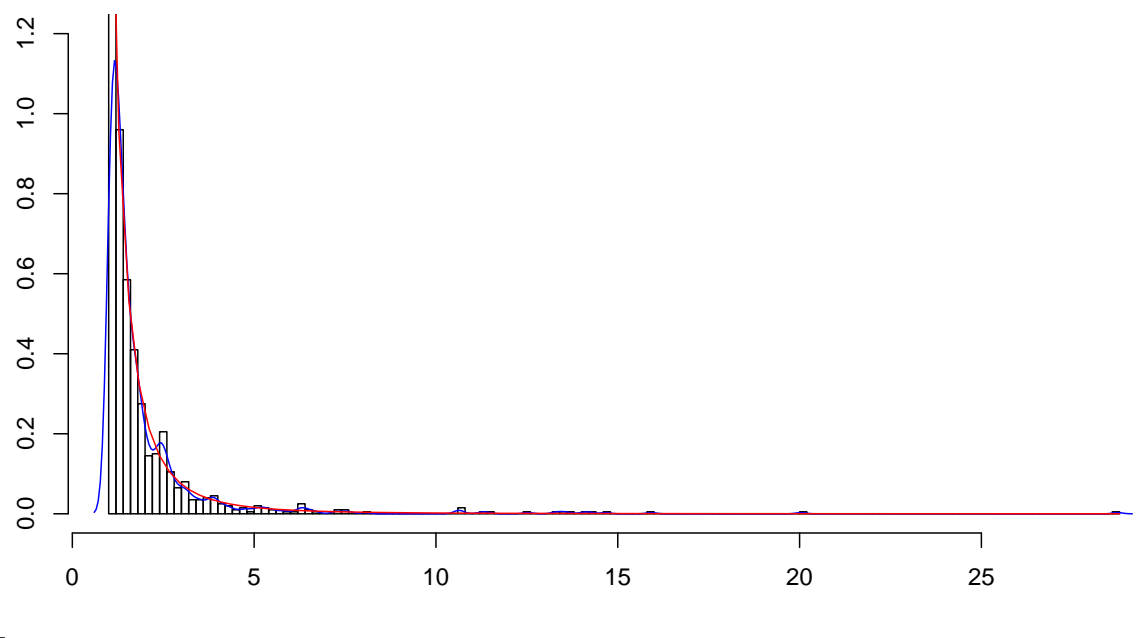

⊡

**Zadanie 3.8.** Posługując się metodą Monte Carlo, oblicz pole powierzchni obszaru  $A =$  $\{(x, y) \in \mathbb{R}^2 : 0 < x < 1; 0 < y < x^2\}.$ 

Porówna j uzyskane <sup>w</sup> ten sposób wyniki <sup>z</sup> dokªadnymi rezultatami otrzymanymi na znej znej znej starodni poznata pri

#### Rozwiązanie.

Skorzystamy tu z następującego faktu. Niech  $X_1, Y_1, X_2, Y_2, \ldots$  będą niezależnymi zmien- Metoda nymi losowymi o rozkładzie jednostajnym *U* ([0,1]). Dla funkcji borelowskiej *f* : [0,1] → całkowania  $[0, 1]$  definiujemy

$$
Z_i = \mathbf{1}\left(Y_i \leqslant f(X_i)\right),\tag{6}
$$

gdzie  $\mathbf{1}(\cdot)$  jest funkcją indykatorową. Wówczas, z mocnego prawa wielkich liczb (MPWL), mama podobie w prawdopodobie w równym internacja za przez podobie

$$
\lim_{n \to \infty} \frac{1}{n} \sum_{i=1}^{n} Z_i = \int_0^1 f(x) \, dx. \tag{7}
$$

Uwaga

Uogólnienie tej metody na funk
je zdeniowane dla inny
h dziedzin <sup>i</sup> prze
iwdziedzin (przedziaªowy
h) pozostawiamy jako ¢wi
zenie dla Czytelnika.

Pole obszaru *A* to

$$
\int_A dx \, dy = \int_0^1 \left( \int_0^{x^2} dy \right) dx = \int_0^1 x^2 \, dx = \frac{1}{3}.
$$

Wyznaczymy zatem pole obszaru *A*, obliczając w sposób przybliżony całkę  $\int_0^1 x^2 dx$ powyzszą metodą, zwaną *catkowaniem monte Carlo* .

Generujemy najpierw próbkę losową  $(U_1, V_1, \ldots, U_n, V_n)$  z rozkładu jednostajnego:

aªkowania

<span id="page-12-0"></span>wetoda całkowania Monte Carlo została zaproponowana przez polskiego matematyka Stanisława -Ulama, bior¡
ego udziaª <sup>w</sup> tzw. pro jek
ie Manhattan.

```
> n <- 10000;
> u \leftarrow runif(n);
  v \leftarrow runif(n);
```
Zaznaczmy te punkty na obrazku i nałóżmy na niego wykres funkcji  $y = x^2$  dla  $x \in [0, 1]$ .

```
> plot(u, v, xlim=c(0,1), ylim=c(0,1), pch='.' # punkty oznaczamy "kropką"
> curve(x*x, col="red", type="1", lwd=3, add=T)
```
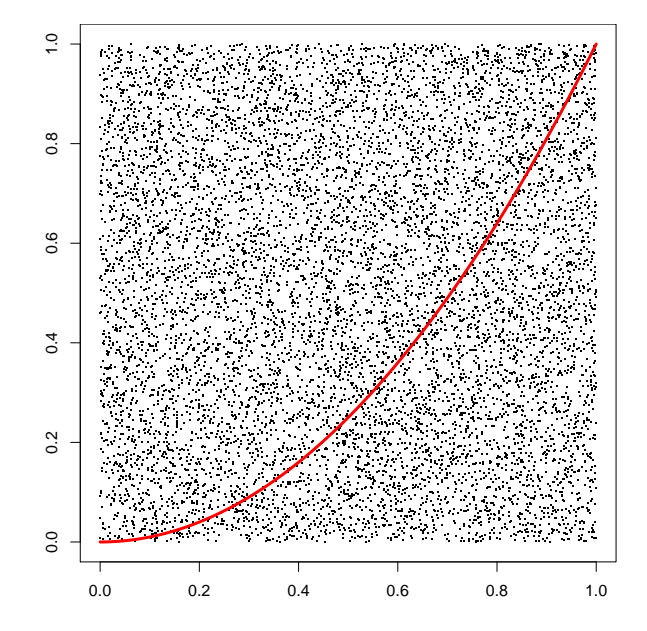

Zliczmy teraz punkty z naszej próbki, które znalazły się pod wykresem funkcji  $y = x^2$ :

```
> z <- (v <= u*u);
> sum(z); # przypominamy, TRUE ma wartość 1, FALSE - 0
```
#### $[1]$  3397

Pole interesuj¡
ego nas obszaru wynosi wi <sup>w</sup> przybli»eniu:

```
> mean(z);
[1] 0.3397
```
Uwaga

W programie <sup>R</sup> dostpna jest tak»e funk
ja do aªkowania numery
znego <sup>o</sup> nazwie  $\sim$   $\sim$   $\sim$   $\sim$   $\sim$   $\sim$   $\sim$   $\sim$ 

```
> integrate(dnorm, -1.96, 1.96)
```

```
0.9500042 with absolute error < 1.0e-11
```

```
> pnorm(1.96)-pnorm(-1.96)
```

```
[1] 0.9500042
```

```
> integrate(dnorm, -Inf, Inf)
```
#### <sup>1</sup> with absolute error <sup>&</sup>lt; 9.4e-05

integrate() jako pierwszy argument przyjmuje funk
j do s
aªkowania. Ch
¡ poli zył czyni zywały niejsze zadaniu, na mienienie wojnie zadaniu, na zadaniu zadaniu, wednieniej za zadaniu, ze ej skadnik v prostupne je se matematika nastavljenom konzulstva na objektova na objektov konzulstva na objektov

```
> nazwaFunkcji <- function(argument1, argument2, ( ...))
\sim( \ldots ) różne operacje ( \ldots )return(wynik);
\mathcal{F}}
```
Spróbujmy wi
:

> funkcjaA <- function(x) { return(x^2); } # stworzenie własnej funkcji > integrate(funk
jaA, 0, 1);

```
0.3333333 with absolute error < 3.7e-15
```
 $\Box$ 

## <span id="page-14-0"></span>3 Zadania do rozwiązania

**Zadanie 3.9.** Utwórz wykresy gestości, dystrybuanty i funkcji przeżycia dla zmiennych losowy
h <sup>z</sup> rozkªadów normalny
h <sup>o</sup> parametra
h N(0*,* 1), N(0*,* 0*,*5), N(0*,* 2).

Zadanie 3.10. Utwórz tabli podstawowy
h kwantyli (tzn. rzdu 0*,*9*,* 0*,*95*,* 0*,*975*,* 0*,*99*,* 0*,*995) rozkªadu standardowego normalnego.

Zadanie 3.11. Utwórz wykresy gestości zmiennych losowych o rozkładzie chi-kwadrat o 5, 10 oraz 40 stopniach swobody. Przeanalizuj, jak zmienia się gęstość rozkładu  $\chi^2$  wraz ze wzrostem li
zby stopni swobody.

Zadanie 3.12. Utwórz tablicę podstawowych kwantyli rozkładu chi-kwadrat o różnych stopnia
h swobody (tzn. kwantyli rzdu 0*,*005*,* 0*,*01*,* 0*,*025*,* 0*,*05*,* 0*,*1*,* 0*,*9*,* 0*,*95*,* 0*,*975*,* 0*,*99*,* 0*,*995).

**★ Zadanie 3.13.** Przeprowadź eksperyment symulacyjny pokazujący, że rozkład chikwadrat, wraz ze wzrostem li
zby stopni swobody, zbiega do rozkªadu normalnego.

Zadanie 3.14. Utwórz tabli podstawowy
h kwantyli (tzn. rzdu 0*,*9*,* 0*,*95*,* 0*,*975*,* 0*,*99*,* 0,995) rozkładu *t*-Studenta o różnych stopniach swobody.

**Zadanie 3.15.** Utwórz wykresy gestości zmiennych losowych o rozkładzie *t*-Studenta z 1, 5 <sup>i</sup> <sup>30</sup> stopniami swobody. Porówna j otrzymane wykresy <sup>z</sup> wykresem gsto±
i zmiennej losowej o rozk $\blacksquare$ 

funkcie

**∗ Zadanie 3.16.** W wielu tablicach statystycznych sugeruje się, że rozkład *t*-Studenta już od 30 stopni swobody można dobrze przybliżać rozkładem normalnym standardowym.

Niech  $\Phi$  oznacza dystrybuantę rozkładu N $(0,1)$ , a  $F_d$  — dystrybuantę rozkładu t<sup>[d]</sup>. Dla różnych liczb stopni swobody *d* zbadaj wartości funkcji błędu:

$$
e(d) = \sup_{x \in \mathbb{R}} |F_d(x) - \Phi(x)|,
$$

któr¡ mo»na aproksymowa¢ za pomo
¡ wyra»enia

$$
e(d) \simeq \max_{x = -\lambda, -\lambda + \delta, \dots, \lambda} |F_d(x) - \Phi(x)|,
$$

gdzie np.  $\lambda = 5$  oraz  $\delta = 0,001$ .

**Zadanie 3.17.** Utwórz wykresy gęstości zmiennych losowych o rozkładzie gamma z parametrami:

- a) Γ(1*,* 1)*,* Γ(0*,*5*,* 1)*,* Γ(2*,* 1)*,* Γ(3*,* 1),
- b) Γ(2*,* 1)*,* Γ(2*,* 2)*,* Γ(2*,* 3).

Sformuªuj wnioski doty
z¡
e wpªywu obu parametrów rozkªadu na ksztaªt wykresu g stości.

**Zadanie 3.18.** Utwórz wykresy gestości zmiennych losowych o rozkładzie beta:  $B(1, 1)$ ,  $B(2, 2), B(5, 2)$  i  $B(2, 5)$ . Sformułuj wnioski dotyczące wpływu obu parametrów rozkładu ina kaza ene e vyeresu gsto±e ene ene

Zadanie 3.19. Utwórz wykresy gęstości zmiennych losowych o rozkładzie F-Snedecora:  $F^{[10,5]}, F^{[10,10]}, F^{[10,20]}.$ 

<span id="page-15-0"></span>Zadanie 3.20. Średnio jedna na dziesięć osób mijających pewien sklep wchodzi do tego sklepu. Niech *X* oznacza numer pierwszej osoby, która weszła do sklepu, podczas gdy *X−*1 ze±niej mijarzy osób, które w sklep, nie weszające w sklep, nie w sklep, nie w sklep, nie w sklep, nie w sklep  $P(X = 1)$ ,  $P(X = 2)$ ,  $P(X = 3)$ ,  $P(X = 4)$  oraz  $P(X > 11)$ .

<span id="page-15-1"></span>**Zadanie 3.21.** W partii towaru liczącej 200 sztuk znajduje się 5 sztuk niespełniających iowy magaalista jest prawdopodobie wymagach prawdopodobie prawdopodobie stwo, stwo, prawdopodobie 10 sztuka 10 pobrany
h <sup>z</sup> tej partii nie znajdzie si ani jedna sztuka wadliwa?

**Zadanie 3.22.** Czas poprawnej pracy aparatu telefonicznego ma rozkład wykładniczy o intensywności awarii 0,0001 [1/h].

- a) Oblit prawdopodobie stwo, stwo, stwo, stwo, stwo, w m and water that the property site is a strong 30000 godzin pra
y.
- oważ bież o na jest powiniej godzinnego przezrazu przez przez przez w zawaryzmienie ten aparat z prawdopo-z pr dobie«stwem 0,9?

<span id="page-15-2"></span>Zadanie 3.23. Z dotychczasowych obserwacji wynika, że liczba klientów przybywających w i jego godziny do oddziału ma rozkowanie podziela za rozkadzie 4 podzielnego pojawiej 4 poznatelnego poja

iego vychodobie prawdopodobie prawio struktúra prawdopodobie stanie miesty przyjętowy przyjem prawdowanie o t

- b) Jaki jest ±redni zas oraz od
hylenie standardowe zasu pomidzy hwilami przyby h klientów przy klientów klientów (zm. 1988)
- ) Je»eli <sup>w</sup> danej hwili do oddziaªu wszedª klient, to jakie jest prawdopodobie«stwo, »e kolejny klient przybdzie do oddziaªu <sup>w</sup> i¡gu na jbli»szy
h <sup>30</sup> minut?
- ie jest prawdopodobie w prawdopodobie w stwo, »e w prawdopodobie w przyjemienia w przyjącem przyjącem oddział ani je den kliente kliente

**Zadanie 3.24.** Wygeneruj  $n = 100$  liczb z rozkładu  $U([0, 10])$ . Znajdź maksimum i minimum otrzymanej problem problem problem problem problem problem problem problem problem problem problem probl

**Zadanie 3.25.** Wygeneruj  $n = 100$  liczb z rozkładu N  $(3, 3)$ . Ile z nich jest ujemnych?

**Zadanie 3.26.** Wygeneruj  $n = 1000$  liczb z rozkładu N $(1, 2)$ . Ile z nich różni się od ±redniej <sup>o</sup> wi
ej ni» <sup>2</sup> od
hylenia standardowe?

**Zadanie 3.27.** Za pomocą R-a wykonaj  $n = 20$  rzutów symetryczną monetą. Ile razy wypada reszkar in samunda r

**Zadanie 3.28.** W urnie jest  $n = 60$  kul, ponumerowanych od 1 do *n*. Wylosuj (bez zwracania)  $m=30$  z nich. Jaki jest największy i najmniejszy numer wylosowanej kuli? Powtórz eksperyment losuj¡ ze zwra
aniem.

**Zadanie 3.29.** Za pomocą R-a wykonaj  $n = 100$  rzutów symetryczną kostką do gry. Ile razy wypadaa sistema samana samana sistema samana s

**Zadanie 3.30.** Za pomoca R-a wylosuj (ze zwracaniem)  $n = 1000$  kart do gry. Ile otrzymali±my asów?

**Zadanie 3.31.** Rzucamy  $n = 1000$  razy dwiema symetrycznymi monetami. Wygeneruj odpowiedni¡ próbk za pomo
¡ R-a. Ile razy otrzymali±my dwa orªy?

**Zadanie 3.32.** Korzystając z generatora liczb losowych o rozkładzie jednostajnym na przedziale  $[0,1]$ , wygeneruj próbkę losową z rozkładu wykładniczego z parametrem  $\lambda=5.$ Narysuj histogram dla uzyskany
h dany
h.

<span id="page-16-0"></span>Zadanie 3.33. Korzystając z generatora liczb losowych o rozkładzie jednostajnym na przedziale [0,1], wygeneruj próbkę losową z rozkładu logistycznego. Narysuj histogram has any hardware, and annual, and

**★ Zadanie 3.34.** Posługując się metodą Monte Carlo, oblicz pole powierzchni obszaru *B* = { $(x, y)$  ∈  $\mathbb{R}^2$  :  $x^2 < y < 1 - x^2$ }. Porównaj uzyskane w ten sposób wyniki z dokładnymi rezultatami otrzymanymi na drodze anality
znej.

<span id="page-16-1"></span>**\* Zadanie 3.35.** Posługując się metodą Monte Carlo, wyznacz aproksymację liczby π.

**Zadanie 3.36.** Niech X oznacza zmienną losową o rozkładzie normalnym standardowym. Empiryczna i warto± i nastpute article sy prawdopodobie prawdopodobie en stranger i i s

weryfikacja  $r - r$ 3-sigmowej

- a) *P*(*−*1 *< X <* 1),
- b) *P*(*−*2 *< X <* 2),
- ) *P*(*−*3 *< X <* 3).

Wygeneruj  $n = 10000$  elementową próbę  $(X_1, \ldots, X_n)$  z rozkładu normalnego standardowego. Porównaj częstości wystąpienia zdarzeń:  $A: X_i \in (-1,1), \, B: X_i \in (-2,2),$  $C: X_i \in (-3, 3)$  z wartościami odpowiednich prawdopodobieństw wyznaczonych powyżej.

**Zadanie 3.37.** Wygeneruj  $m = 100$  próbek  $n = 200$  elementowych  $(U_1, \ldots, U_n)$  z roz- Empiryczna weryfikacja kładu jednosta jnego na przedziale [0, 1]. Utwórz histogramy dla zmiennych  $(Z_1, \ldots, Z_m)$ ,  $\overline{\phantom{a}}$ 

$$
Z_k = \frac{\sum_{i=1}^k U_i - k/2}{\sqrt{k/12}},
$$

dla  $k\,=\,1,\ldots,m.$  Nałóż na histogram wykres gęstości rozkładu normalnego standardowego. Sformułuj wnioski odnośnie zmiany kształtu histogramu zmiennej  $Z_k$  wraz ze wzrostem *k*.

**★ Zadanie 3.38.** Niech *X* oznacza zmienną losową o rozkładzie dwumianowym Bin $(n, p)$ . Empiryczne and is prawdopodobies and the practice conduction appointment of the parameter of the state of the strong cond Wyznacz tablice prawdopodobieństw  $P(X \leq k)$  dla kilku wybranych wartości  $k$ . Porówaproksyma
ji

- a) rozkªadem Poissona,
- b) rozkªadem normalnym (tw. Moivre'a-Lapla
e'a),
- i. rozkªadem normalnym z korektadem normalnym z korektadem normalnym z korektadem normalnym z korektadem normalnym z

Porównaj również wykres dystrybuanty zmiennej losowej *X* z wykresami dystrybuant rozkładów użytych do aproksymacji  $X.$  Sformułuj wnioski dotyczące jakości aproksymacji, biorąc pod uwagę różne wartości parametrów *n* oraz *p* np.  $n\,=\,20, 30, 50$  oraz *p* = 0*,*1*,* 0*,*2*,* 0*,*3*,* 0*,*5.

#### <span id="page-17-0"></span><sup>4</sup> Wskazówki <sup>i</sup> odpowiedzi  $\overline{4}$

Wskazówka do zadania [3.20.](#page-15-0) *X* ma rozkład geometryczny.

Wskazówka do zadania [3.21.](#page-15-1) *X* ma rozkład hipergeometryczny.

Wskazówka do zadania [3.23.](#page-15-2) *X* ∼ Exp( $\lambda$ ), gdzie E $X = \frac{1}{4}$ 4 .

Wskazówka do zadania [3.33.](#page-16-0) Dystrybuanta rozkładu logistycznego ma postać:  $F(x) =$  $1/(1 + \exp(-x)).$ 

**Wskazówka do zadania [3.35.](#page-16-1)** Pole koła o promieniu *r* wynosi πr<sup>2</sup>.

iakości